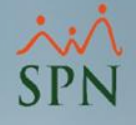

# Efectividad de Acciones de Personal vía ETL

Módulo de Personal

SPN

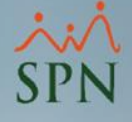

#### Objetivo:

Dar a conocer la funcionalidad sobre la efectividad de acciones de personal vía el proceso de ETL, incluyendo la configuración y consideraciones.

# Índice:

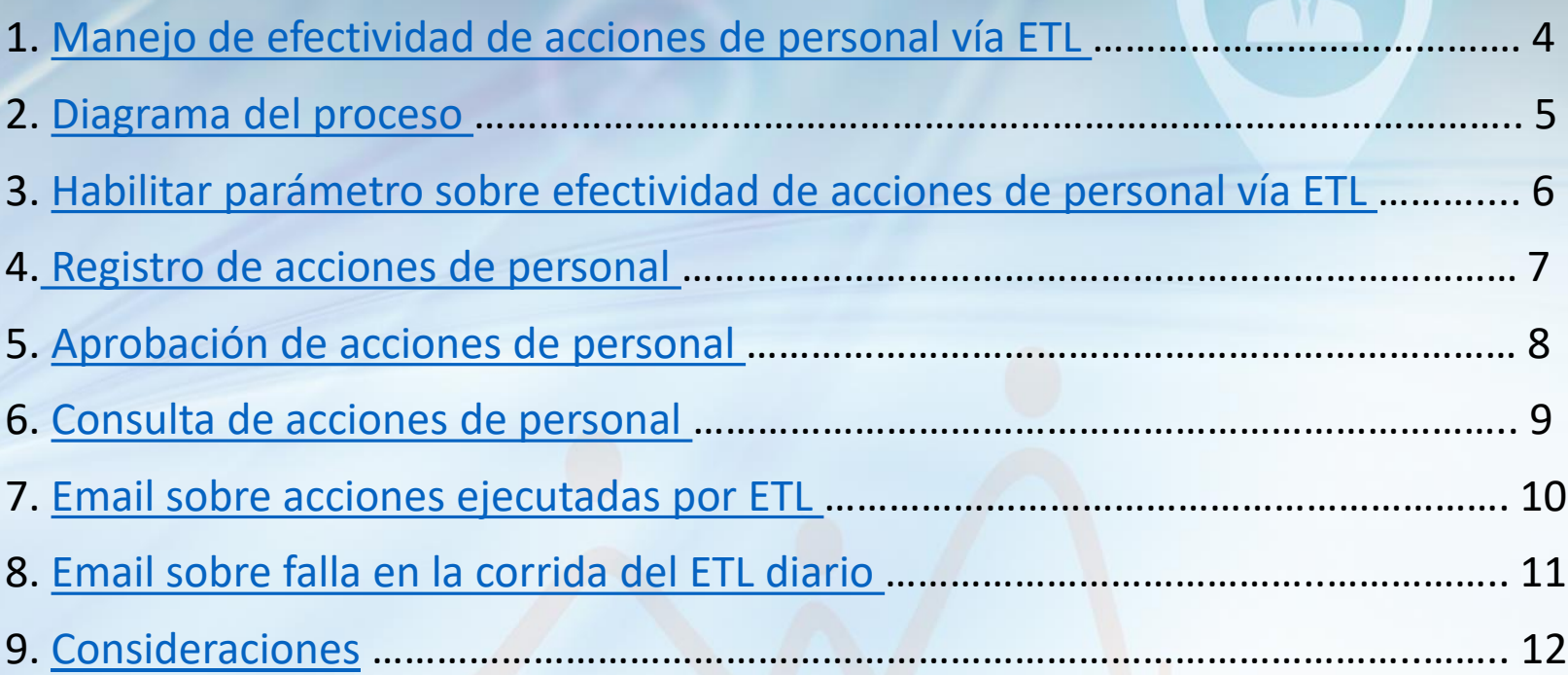

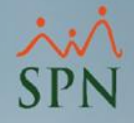

O

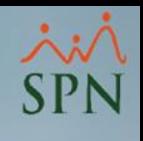

## <span id="page-3-0"></span>1. Manejo de efectividad de acciones de personal vía ETL:

Esta opción consiste en hacer los cambios propuestos con la acción de personal en el maestro de empleados justo el día de efectividad indicado en el registro de la acción. Por defecto sin este parámetro, las acciones de personal son efectivas inmediatamente son aprobadas.

Esto es posible por el proceso de ETL (tipo de integración de datos que hace referencia a los tres pasos: extraer, transformar, cargar) que permite ejecutar cambios, aunque SPN no esté en uso por el usuario, permitiendo que los cambios en el maestro se efectúen en tiempo real según la fecha de efectividad. Esta corrida del ETL es automática y generalmente se ejecuta en horas de la noche.

Para determinar las acciones que el ETL debe efectuar, valida el campo *Fecha\_efectiva* en la base de datos que coincida con la fecha actual y el campo *aplicada* tenga el valor cero (0). Una vez se ejecuta el ETL asigna el valor uno (1) a este campo.

Esta nueva funcionalidad aplica para las acciones de personal registradas tanto en Personal como en Autoservicio.

Previo al instructivo, es recomendable tener conocimiento del proceso de acciones de personal en SPN, aquí el enlace a la mini serie que explica todo el proceso:

<https://www.spn.com.do/guia-spn/> (ir al menú Videos / Acción de Personal).

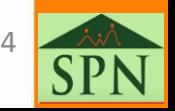

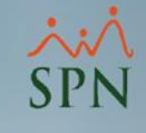

# <span id="page-4-0"></span>2. Diagrama del proceso:

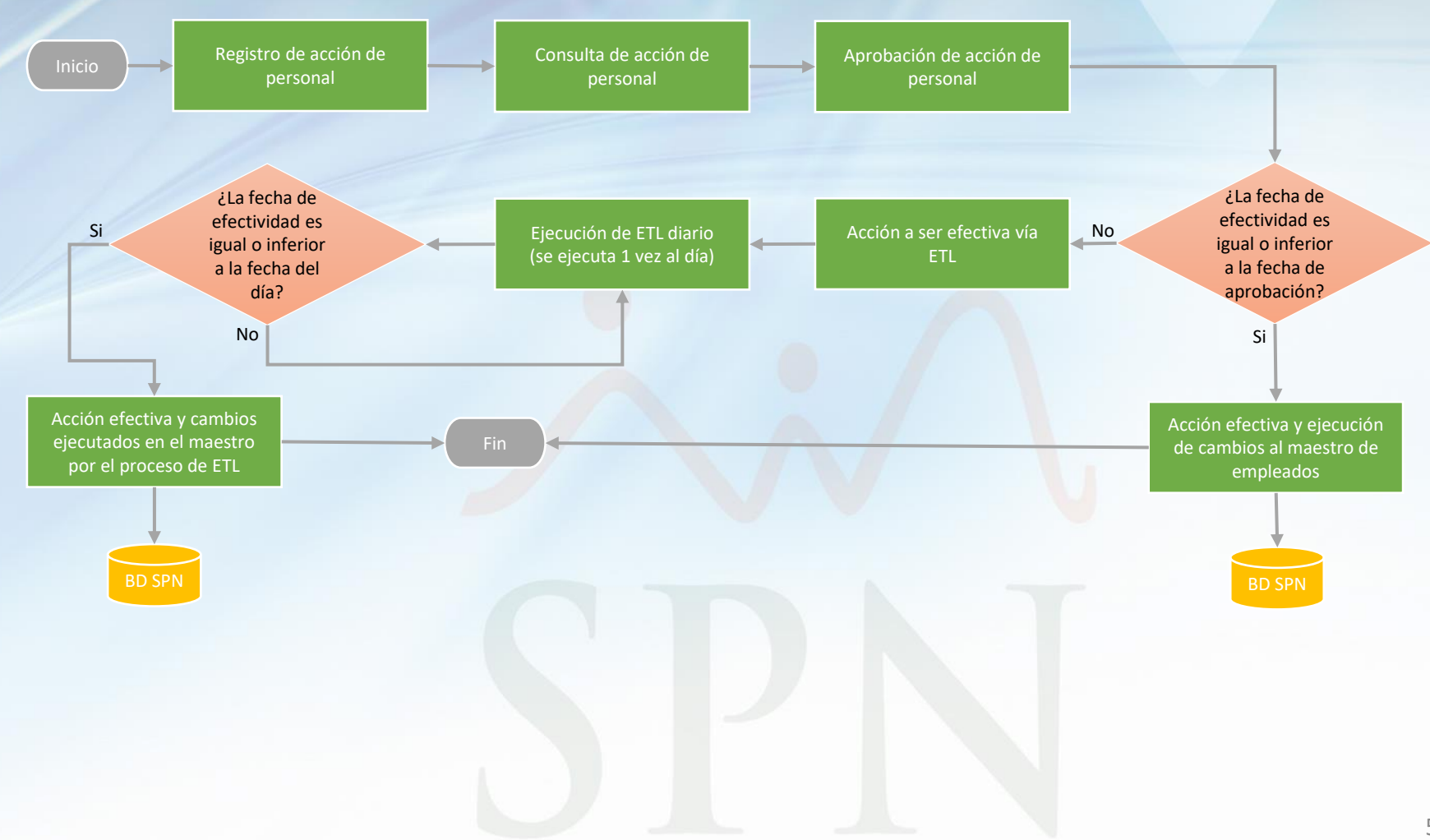

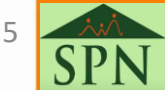

## <span id="page-5-0"></span>3. Habilitar parámetro sobre efectividad de acciones de personal vía ETL:

Para que las acciones de personal sean efectivas mediante el ETL, será necesario habilitar con el usuario SUPERVISOR el siguiente parámetro con el valor 1:

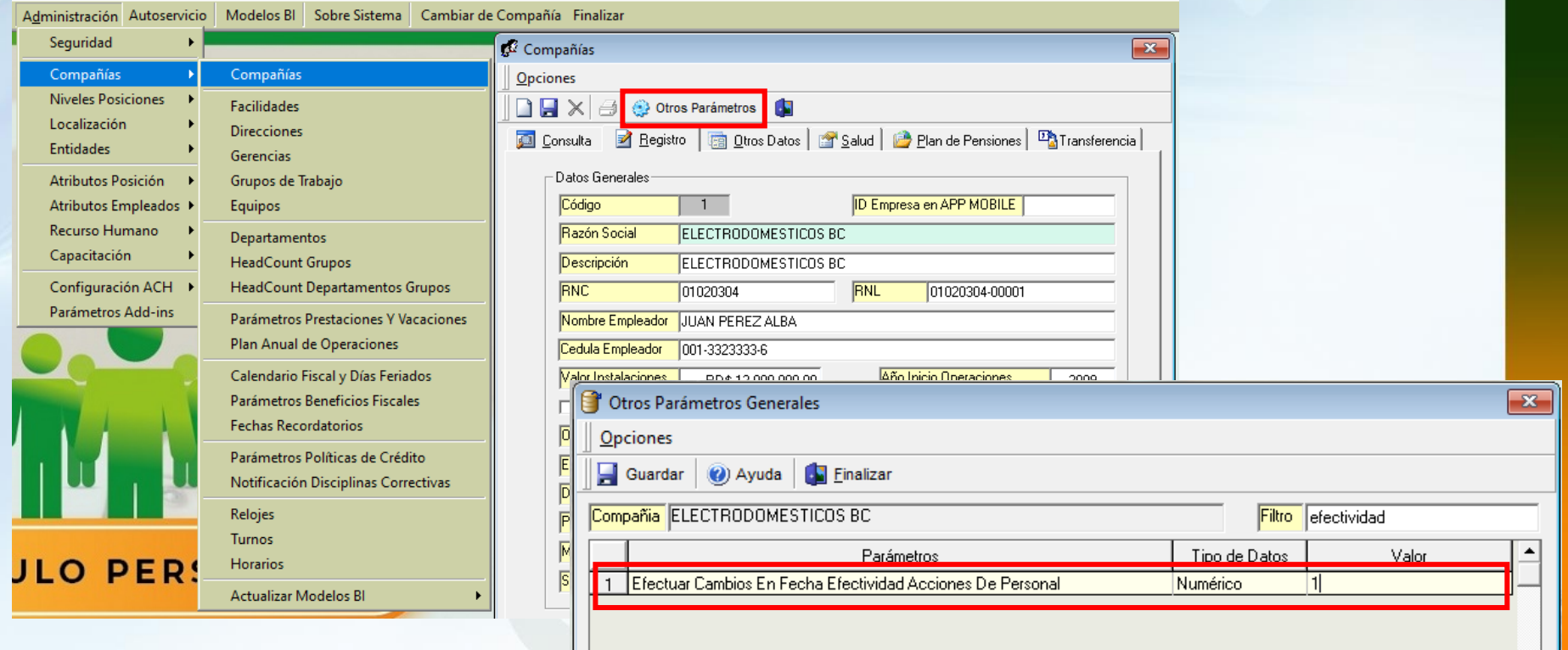

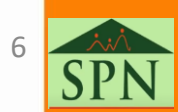

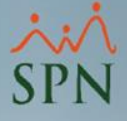

#### <span id="page-6-0"></span>4. Registro de acciones de personal:

Con el parámetro sobre ETL habilitado, las acciones serán efectivas justo el día indicado en el registro.

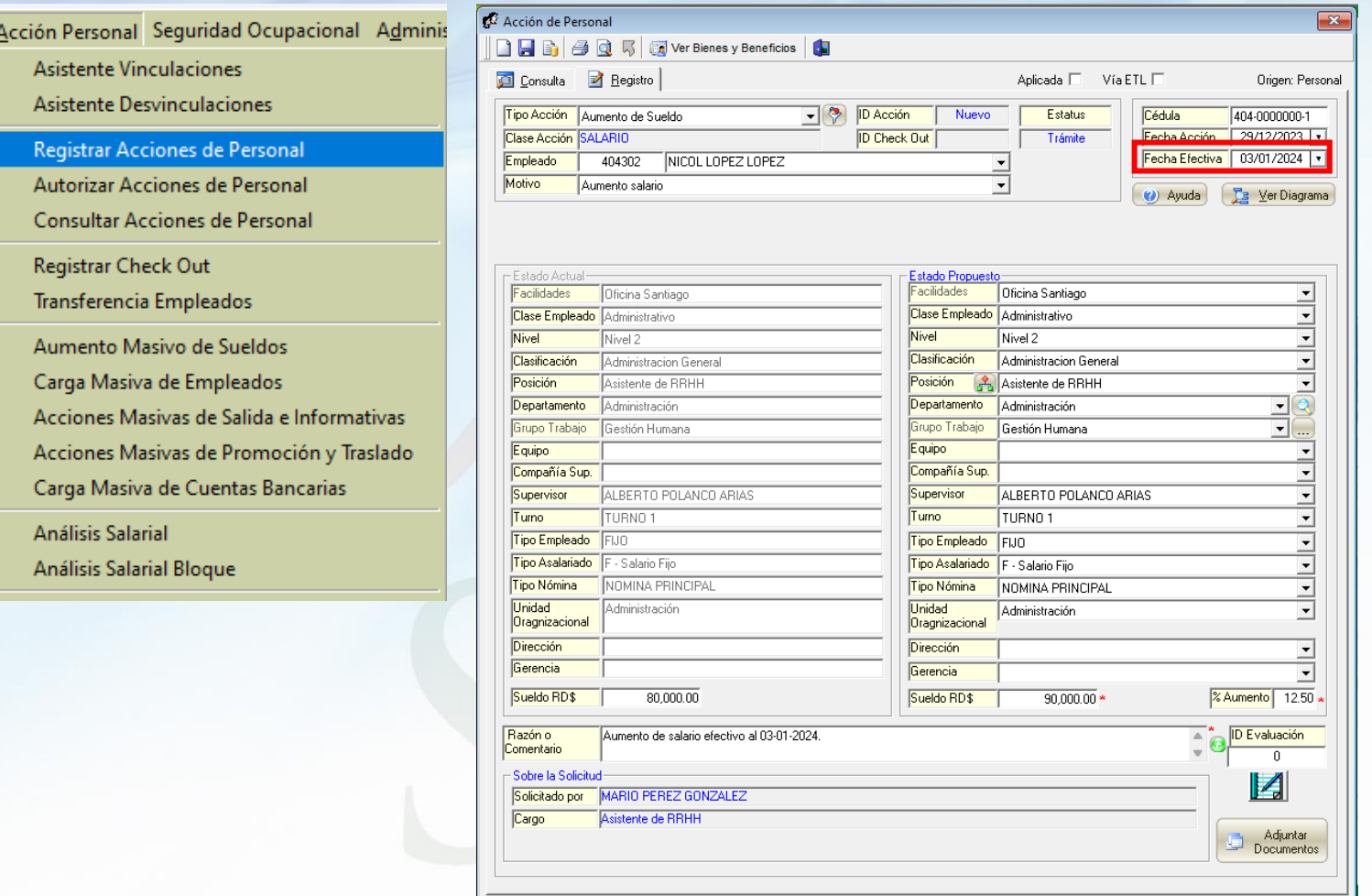

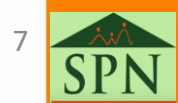

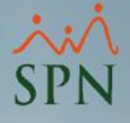

#### <span id="page-7-0"></span>5. Aprobación de acciones de personal:

El proceso de aprobación se mantiene igual, efectuando el cambio de inmediato si la fecha de efectividad es igual o inferior a la de aprobación, si la fecha de efectividad es futura, el cambio se ejecutará en esa fecha.

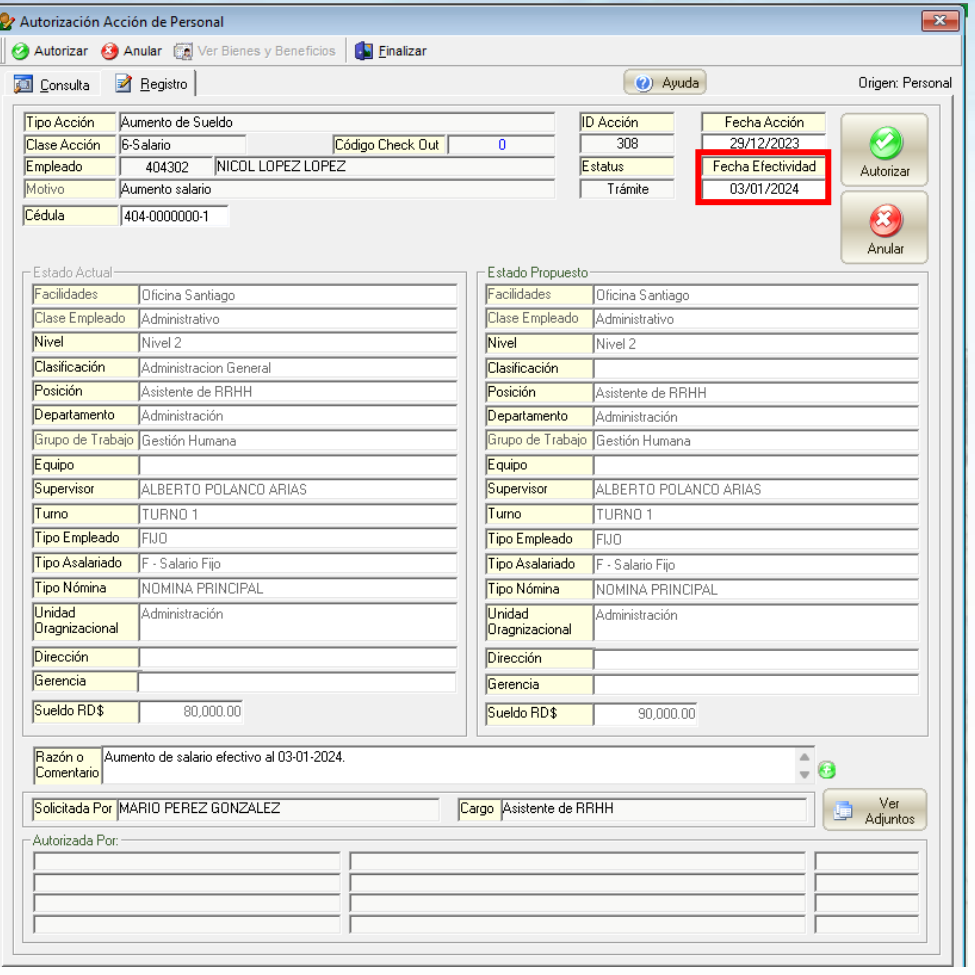

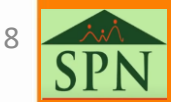

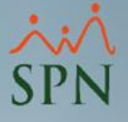

#### <span id="page-8-0"></span>6. Consulta de acciones de personal:

Al consultar las acciones, se tendrán dos nuevos indicadores:

- **a) Aplicada:** se habilita cuando el cambio es ejecutado en el maestro de empleados según la fecha de efectividad.
- **b) Vía ETL:** se habilita si la acción fue efectiva vía ETL.

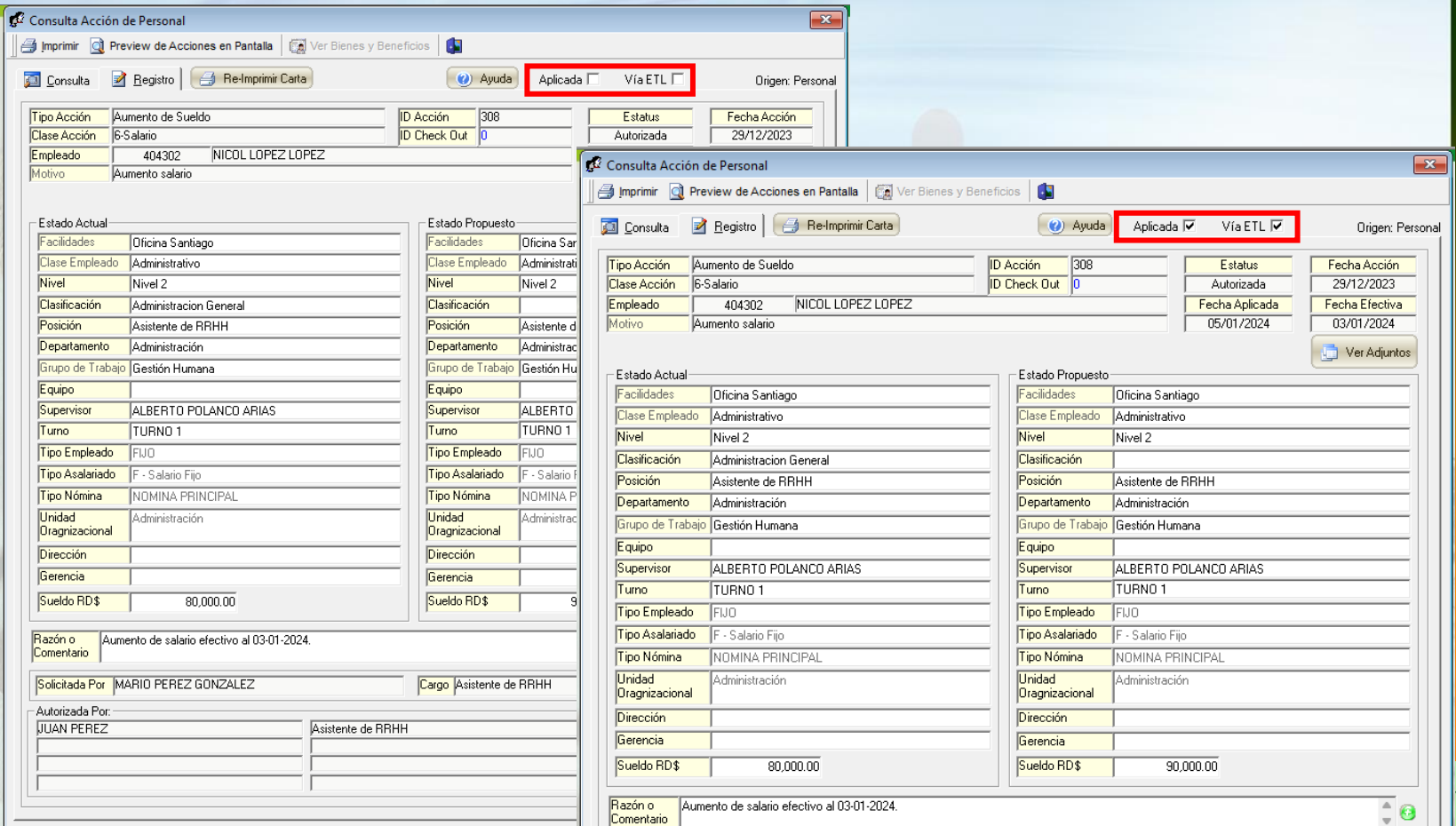

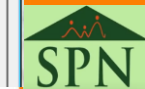

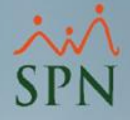

## <span id="page-9-0"></span>7. Email sobre acciones ejecutadas por ETL:

Esta notificación la reciben los usuarios autorizados diariamente con las acciones efectivas del día mediante el proceso de ETL:

#### Relación de Acciones de Personal Aplicadas en fecha 16/12/2023

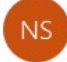

Notificaciones SPN <analista01@spn.com.do> Para analista01@spn.com.do

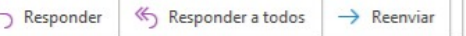

martes 02/01/2024 04:25 p.m.

#### Acciones de Personal hechas efectivas de forma automática vía proceso ETL (Lote) de SPN

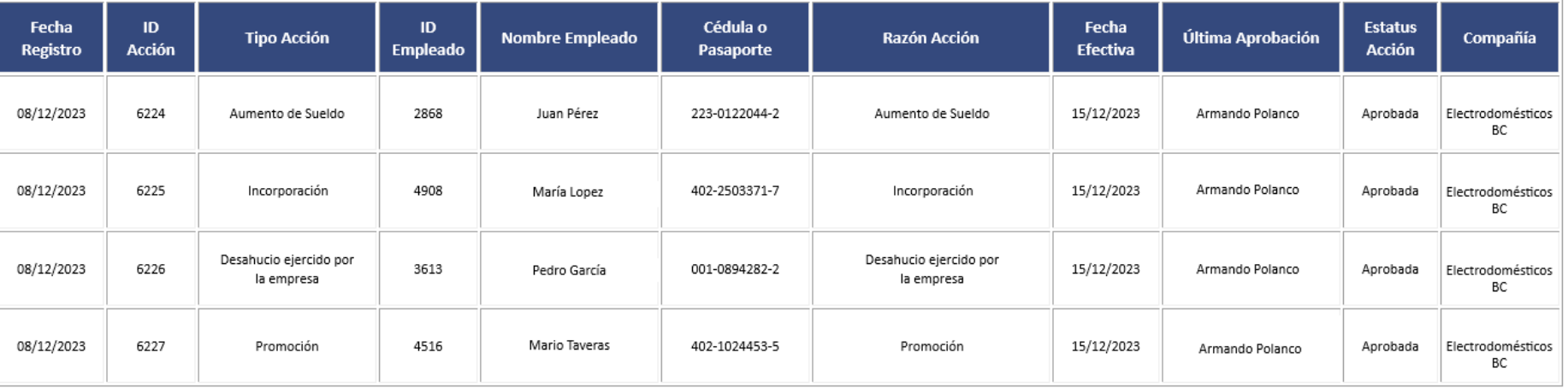

Cantidad de Acciones de Personal: 4

10

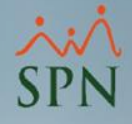

# <span id="page-10-0"></span>8. Email sobre falla en la corrida del ETL diario:

Si el ETL no logra ser ejecutado, se notificará al usuario autorizado sobre la falla del mismo.

[The job failed.] SQL Server Job System: 'ETL SPN DIARIO EFECTIVIDAD ACCIONES' Responder « Responder a todos  $\rightarrow$  Reenviar ETL\_SPN <Notificacionesrrhh@compania.com.do> Para analista02@spn.com.do; ju. 05/10/2023 11:30 p.m. 'ETL\_SPN\_DIARIO\_EFECTIVIDAD\_ACCIONES' was run on 10/5/2023 at 11:30:00 PM **JOB RUN:** 0 hours, 0 minutes, 2 seconds **DURATION:** STATUS: Failed The job failed. The Job was invoked by Schedule 12 (ETL\_SPN\_DIARIO\_EFECTIVIDAD\_ACCIONES). The last step to run was step 1 (ETL\_SPN\_DIARIO\_EFECTIVIDAD\_ACCIONES). MESSAGES:

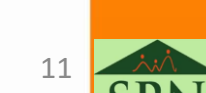

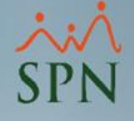

#### <span id="page-11-0"></span>9. Consideraciones:

- a) Cuando el parámetro sobre efectividad de acciones está habilitado, pero la fecha de efectividad es igual o inferior a la fecha de aprobación, la efectividad será inmediata.
- b) En caso de que el ETL no se ejecute de manera correcta, el usuario autorizado en la empresa recibirá una notificación vía email.
- c) Si por algún motivo el ETL se ejecuta unos días después de la fecha de efectividad de la acción, igual efectuará el cambio ya que busca las acciones pendientes de efectividad del día actual y días inferiores.

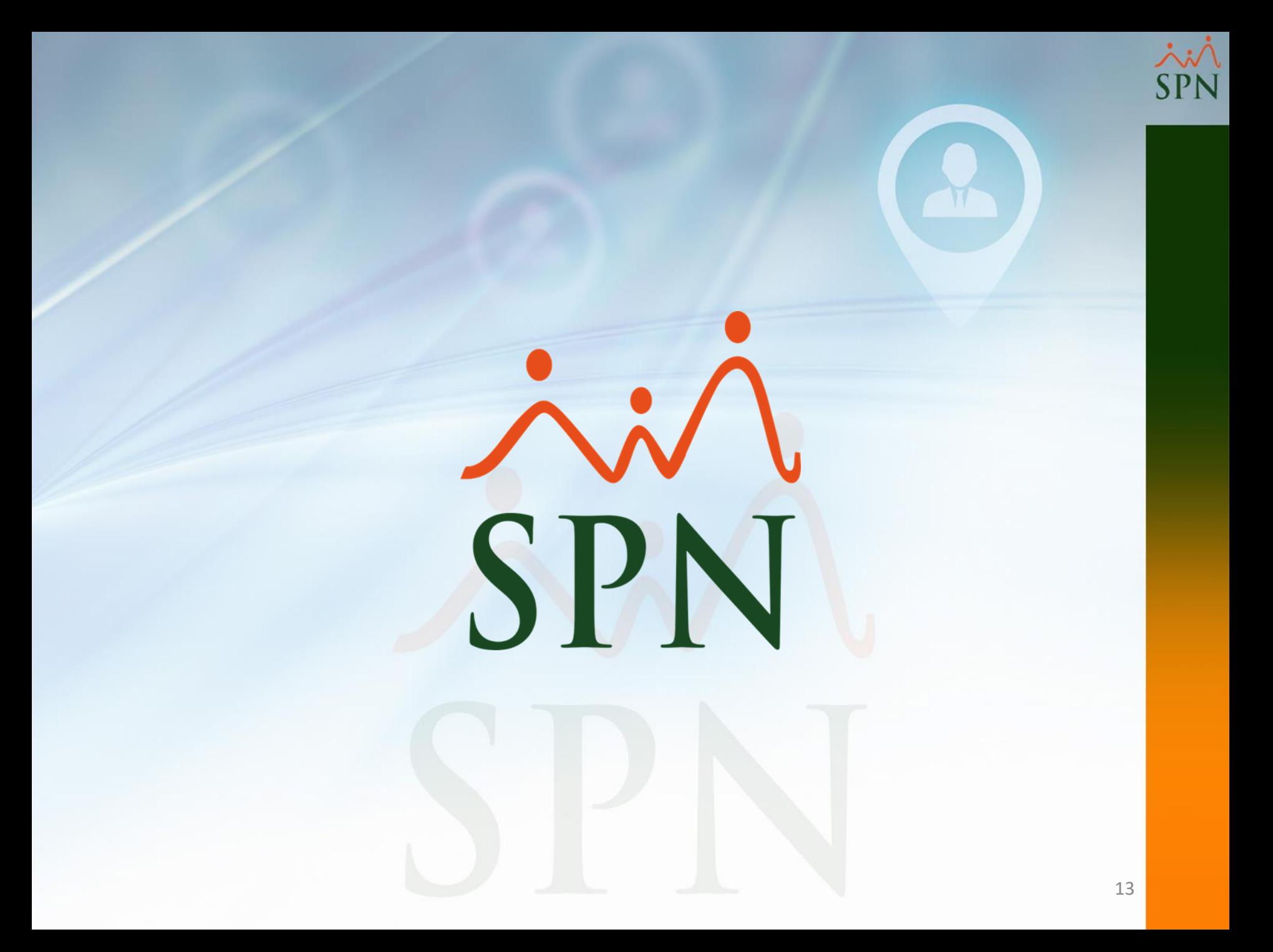